## **Luxaflex® PowerView® Motorisation**

## GOOGLE ASSISTANT QUICK START GUIDE

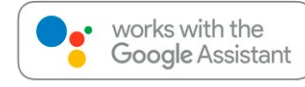

## BEFORE YOU BEGIN

In order to take advantage of Google Assistant voice control of your PowerView® Scenes, you need:

- A PowerView® Account with a PowerView® Hub\* registered to the account
- A Google Assistant-enabled device connected to your Google account
- The Google Home App or Google Assistant App downloaded and installed on your mobile device

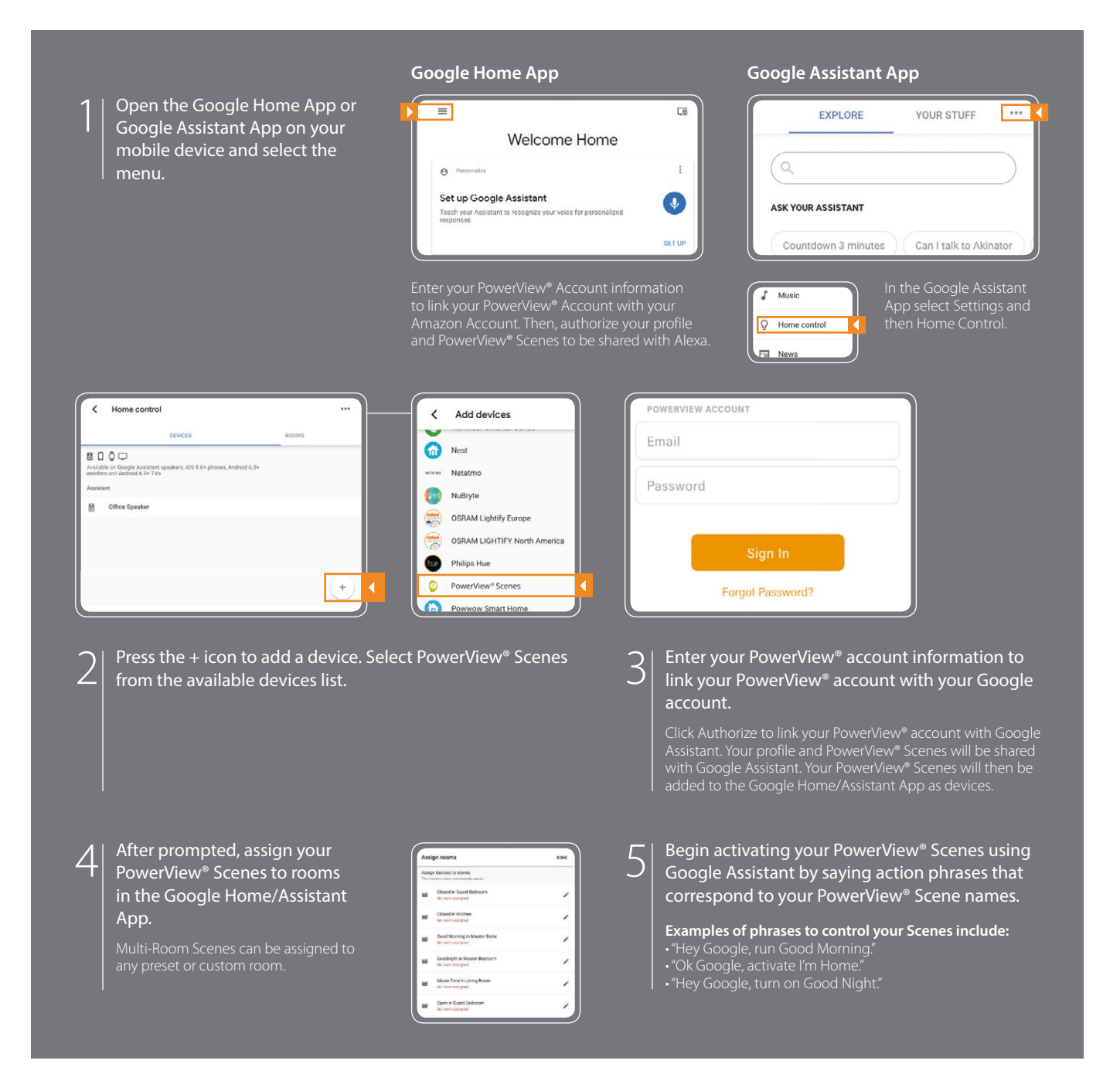

## TIPS

- Before attempting to add PowerView® Scenes to the Google Home App, please ensure your PowerView® Hub is registered to your PowerView® account.
- Any changes made to PowerView® Scenes in the PowerView® App, including Scene names, additions and deletions, will automatically

be updated in the Google Home App.

• If you have multiple or similar Scene names, you can activate them at the same time with a single command, or you can activate a single Scene by saying the action phrase, Scene name and room, i.e. "Hey Google, activate Good Morning in the Bedroom."

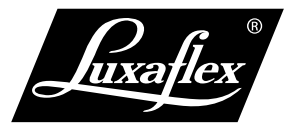

A PowerView® Hub, Gen 2, is required to add PowerView® Scenes as devices in the Google Home App or Google Assistant App.<br>The Google Assistant is available in selected markets. Experience may vay by region, language, and de

Google, Inc., Google, Google Home, Google Home Mini, G logo, The Google Assistant built-in, and related marks and logos are trademarks of Google, Inc., doogle, doogle is